#### **Alcon Crack Download**

# [Download](http://rocketcarrental.com/ZG93bmxvYWR8eUE3TW5GemZId3hOalUzTkRjMU9UVXlmSHd5TlRrd2ZId29UU2tnVjI5eVpIQnlaWE56SUZ0WVRVeFNVRU1nVmpJZ1VFUkdYUQ/calmness/QWxjb24QWx/annualised.sellercentral...plantio)

#### **Alcon Crack+ Keygen Full Version Free (April-2022)**

Actionscript 2 Debugger for Adobe Flash Alcon Description: What can Alcon do? Alcon is an ActionScript 2 Debugger for Adobe Flash. It's a standalone application that runs in the Flash Player. When you run Alcon, you don't have to do anything, but simply press the Alcon button on your keyboard (see figure 1).Alcon goes into full debug mode, and monitors Flash as you develop your application. In the case of ActionScript 2 applications, it uses the debugger in the Flash IDE and the Flex Debugger. In the case of ActionScript 3 applications, it uses the Flash debug player on the desktop or on a remote machine running the Flash player. Figure 2 and

figure 3 show the debug output when running on the desktop and a remote machine, respectively. In Adobe Flash Player version 9, you can find the Alcon debug button on the bottom left of the Flash Player. It's called "ABC" and it's a white button with a red "A" inside it. How does Alcon work? There are two main functions that Alcon implements: Monitoring Alcon is based on the "ABC" Flash Player debugger introduced in version 9. The ABC Flash debugger was a breakthrough. For the first time, it allowed you to monitor runtime behavior of an ActionScript application and to look at object members at runtime. You can monitor everything -- display lists, properties, messages, and so on. Alcon is based on the ABC debugger. Tracking objects Alcon monitors each object and tracks every instance member change. So if you change the properties of a flash.textAlign property object (such as in the code below) Alcon will watch it and keep track of the changes. flash.textAlign  $=$  "left"; The code sample above outputs the following traces to the Debug console: Figure 4: Not updating  $#$  The first property update is not being updated, because no change has been observed # Since there has been no change, no traces are being shown for this property # If there were a change, the new property value would be observed and shown here Figure 5: Tracking and updating # The property has been

updated  $#$  The property has been updated. The new value (right) has been added to the properties section of the trace Output Alcon can output all it's debugger information directly to the browser, and you can get to it through a browser's Console

**Alcon [April-2022]**

================================

 $======$  Alcon Crack For Windows is a convenient tool for developers that allows you to monitor your application while debugging in the Flash IDE, the standalone Flash Player or the AIR Runtime. Alcon For Windows 10 Crack also has an application monitor that tracks the framerate and memory consumption of your application. Additionally it has an Object Inspector that can view the properties of any Object, Array or Class and two

File Loggers. =======================

================ What's New: ======= ===============================

= Version 1.0 includes: - New Application Monitor for tracking the performance of your application - 2 New Object inspectors. One for classes and one for arrays - 2 New File Loggers - Performance improvements Alcon Download: ============ =========================== To get Alcon, go to Alcon>Get Info>Downloads. Alcon is a

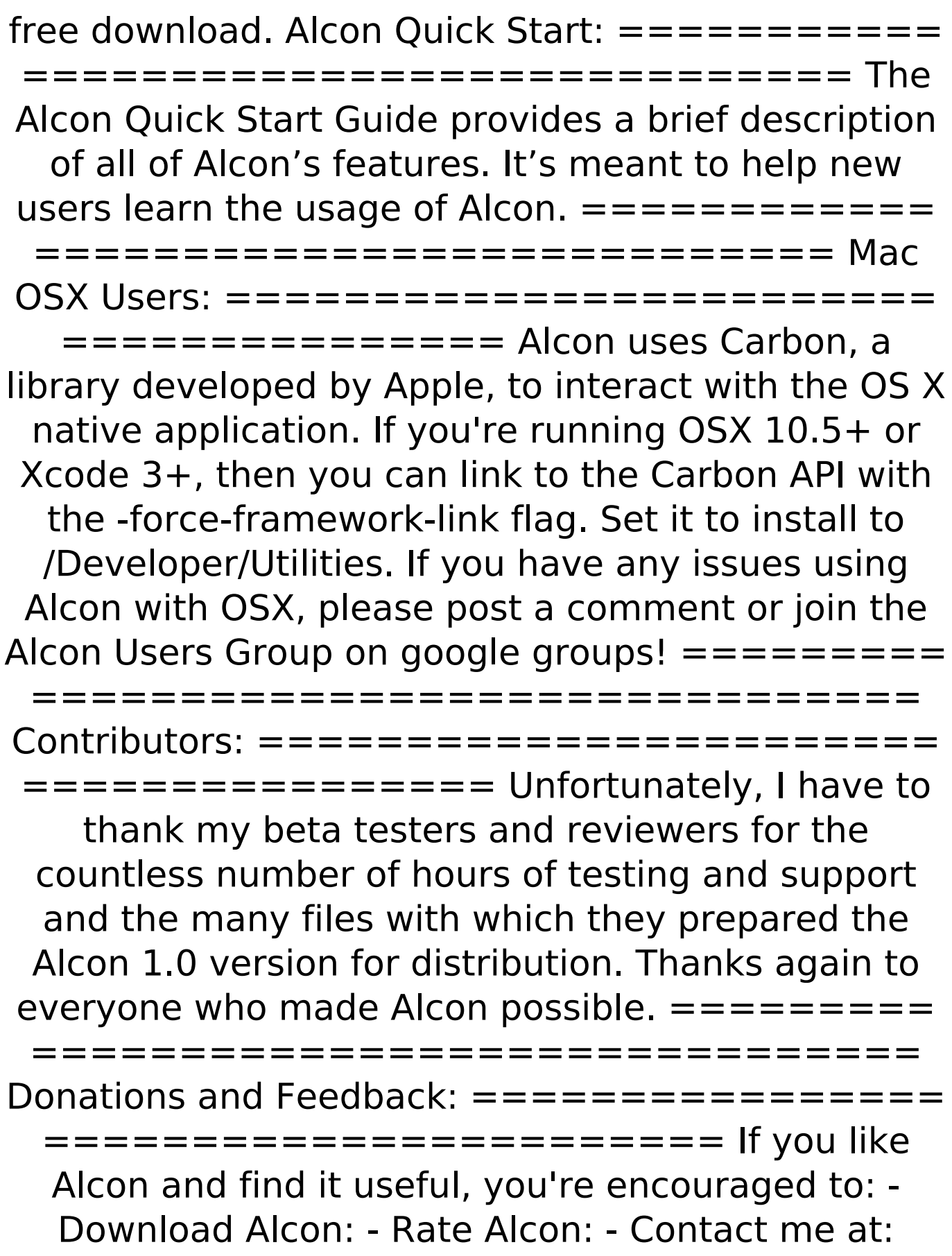

mahavira@alcon.com =================== ======================= In the future, I'll be happy to receive feedback from both users and developers who aa67ecbc25

#### **Alcon Free 2022**

\*Browser, standalone, mobile-friendly ActionScript 3 Debugger \*Flash Builder's Debugger Integration \*Flex Framework Debugger \*AIR Debugger \*No more Script Debugger pauses and ActionScript 2/3 compiles \*Locate Reference Error or the Framework Error \*Inspect Objects and Arrays \*View and Manipulate Class and Object Properties \*View and Set Application Properties \*Monitor Application Memory and FPS \*View Application Source Code \*Follow, pause or jump to any line of code in your code \*Associate any line of code in your code with an Event \*View and set a Global EventListener to any Event \*Track down where the problem is with a Job Queue \*View Events in the Job Queue \*View, create, assign and track a Job within the Job Queue \*View properties of any Job (thumbnail, priority, rate etc...) \*Start tracing messages in the ActionScript Debugger \*Take any Scene or Application created in Flash Builder and turn it into an ActionScript 3 application \*Take any existing ActionScript 3 application from the wild and turn it into a standalone AIR application \*Debug any Flash, AIR, Cappuccino or Flex application and see it in the browser \*Debug any SWF served via the web interface of Flash Builder \*Debug Java Applet

applications via the Java Plug-in \*Debug any SWF or Java Applet served as a tab in the Flash Builder's Web Browser \*Make any ActionScript 3 application become the app icon in the desktop \*Monitor many things about your applications at the same time \*Create any ActionScript Class and give it a friendly name \*Create any Array and give it a friendly name \*Create an Object and give it a friendly name \*Create a function or method and give it a friendly name \*Create an Instance and give it a friendly name \*Create a Class and give it a friendly name \*Create a package and give it a friendly name \*Create a View and give it a friendly name \*Create an Event and give it a friendly name \*Create a global EventListener and give it a friendly name \*Share the application's source code on a local file system \*Share the application's source code on a remote file system \*You can check for more information, download and upgrade to a more advanced version of Alcon at:

### **What's New in the Alcon?**

Alcon is the toolset of choice for fast and reliable production and debugging of ActionScript 2 and ActionScript 3 applications. Alcon is designed for any flash development system from Flex to ActionScript to FlashBuilder, Flash and both AIR and

## AIR for Flash. Alcon Features: \* Quickly and easily view the output of any ActionScript code or SWF file in the Flash IDE \* Support for both ActionScript 2 and ActionScript 3 applications \* Built in File Loggers for tracing Flash output to a text file \* Debug an entire application in a Flex or AIR browser \* Print debug messages from any method, class, Object or Array \* Support for Flex Builder (MXML and AS2) \* Built in Application Monitor to track objects, arrays and properties Get the free Alcon software now! Instructions for installing: Install the software from Adobe's website: Open the browser, and navigate to alcon.adobe.com Download the installer from the link at the bottom of the page Run the installer. Set the Alcon path to the directory where you installed Alcon Add Alcon to the path of your Flash IDE and the shortcut to the Alcon folder. Start the Flash IDE

and Alcon should appear. NOTE: After installing

Alcon you may still have the "Unsupported version"

message. This is simply a message for the Flash IDE

to tell you that Flash Player or the Flash IDE that you

the command that attempts to start Alcon. OR If you

are using the Flex SDK, remember that you need the

release are supported. Do not attempt to run Alcon

with beta builds of the Flash IDE. Once you open a

are using is not compatible with the current Alcon

release. In this case, the Flash IDE will simply skip

Flex 3.0 SDK. Also, only update versions of the

Flex Builder file with Alcon, you will need to start a new session. This is so that you can have the application monitor open in your workspace. When you close a Flex Builder session, the Application Monitor will be closed. Instructions for using: Open the command prompt and navigate to the Alcon directory. Type alcon.exe in the command prompt. OR Open the browser and navigate to alcon.adobe.com. In the upper left hand corner of the screen, click the triangle next to Adobe's Alcon icon